## **Format der Spalte ändern Add hypens to matriculation numbers**

|After you have imported the csv file into Excel, follow these steps to change the format of the Imatriculation numbers:

- 1. Select the column
- 2. Open the Format Cell dialog box

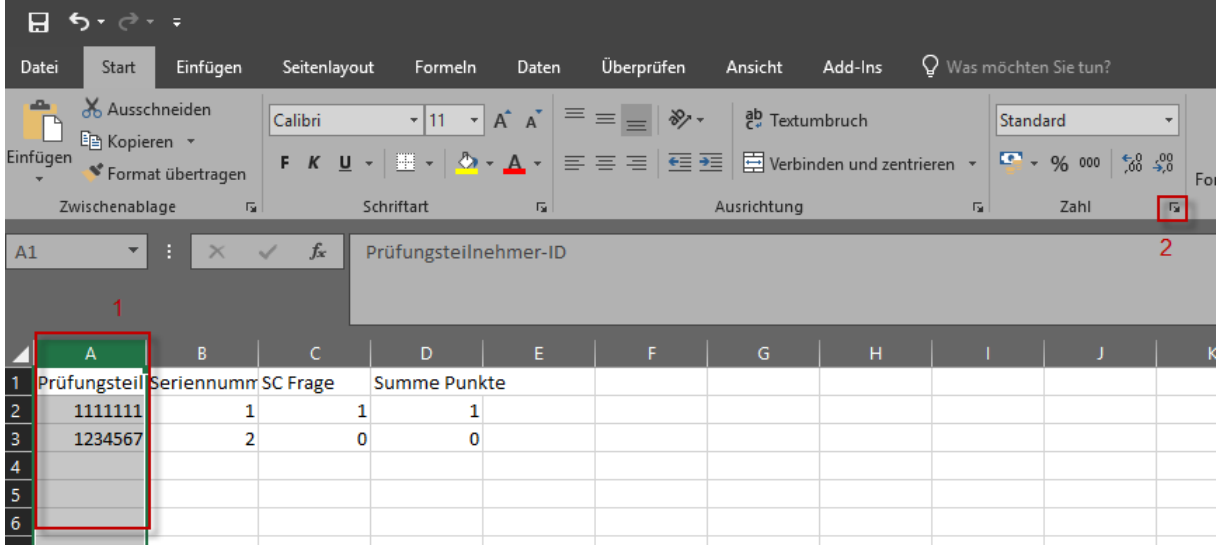

- 3. Choose "Custom"
- 4. In the "Type" list change the format to include hyphens, e.g ##-##-###
- 5. Click "OK" bestätigt i Den mit "Ok" bestättigen. Den solomoordien andere solomoordien ander de solomoordien

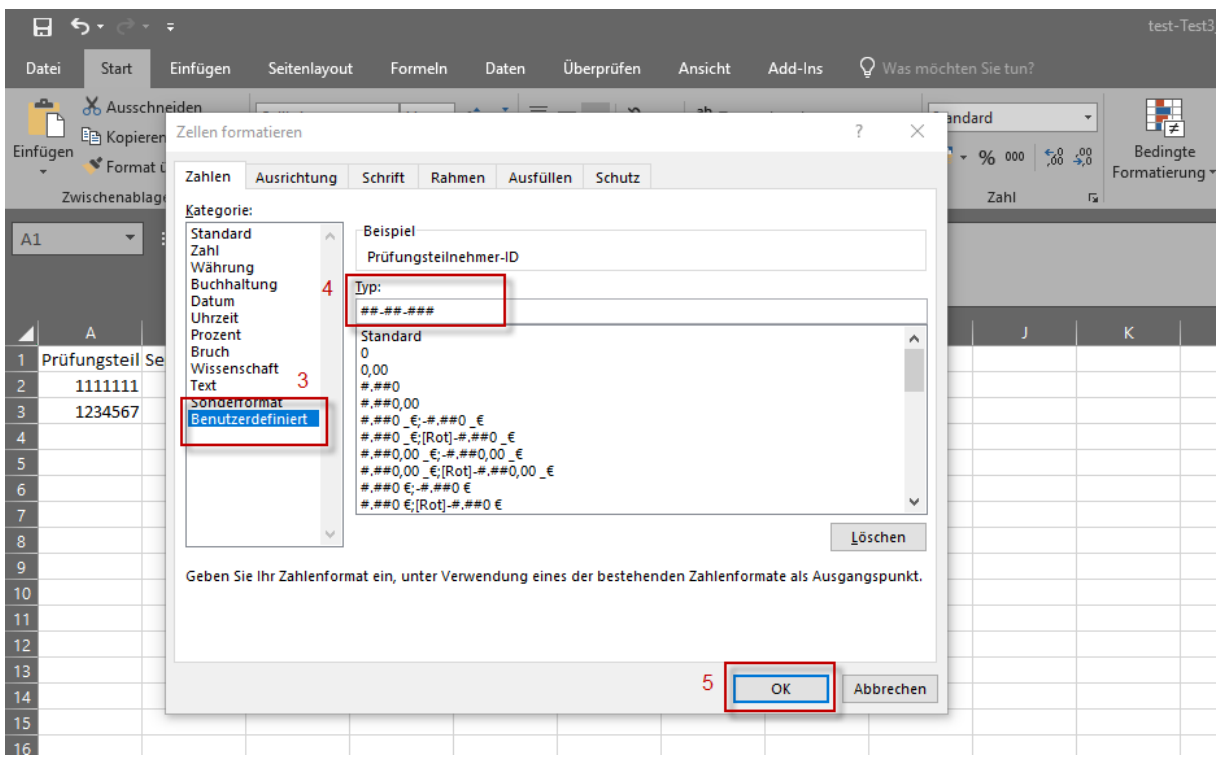

The format of the selected column will be adjusted accordingly:

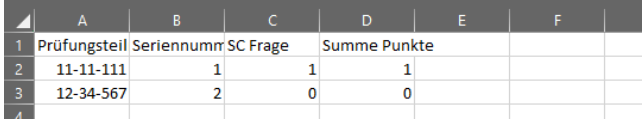